# QUICKMARKS YN TURNITIN

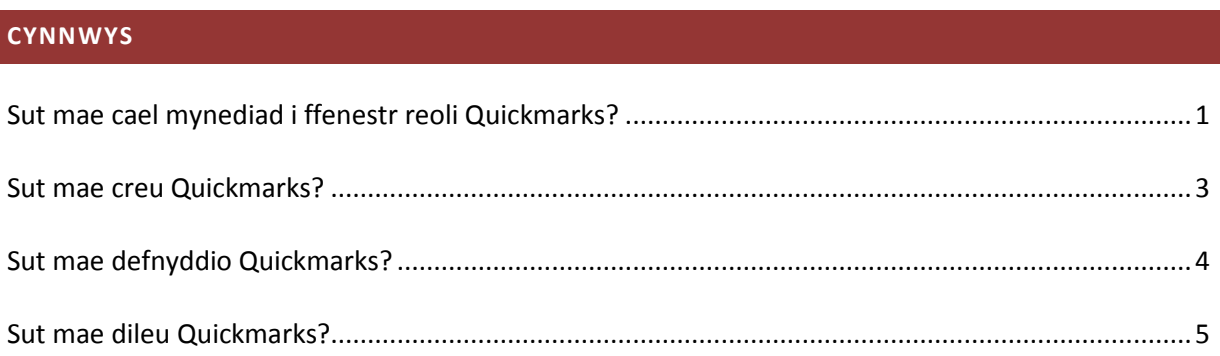

## <span id="page-0-0"></span>**SUT MAE CAEL MYNEDIAD I FFENESTR REOLI QUICKMARKS?**

Dyma ddwy ffordd o gael mynediad i reolwr Quickmarks:

1. Cliciwch yn unrhyw le ar bapur a gyflwynwyd i Turnitin a chliciwch ar yr eicon Quickmarks:

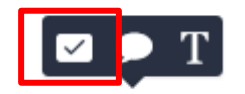

Cliciwch ar yr eicon cocsen ar frig y dudalen ar yr ochr dde'r naidlen:

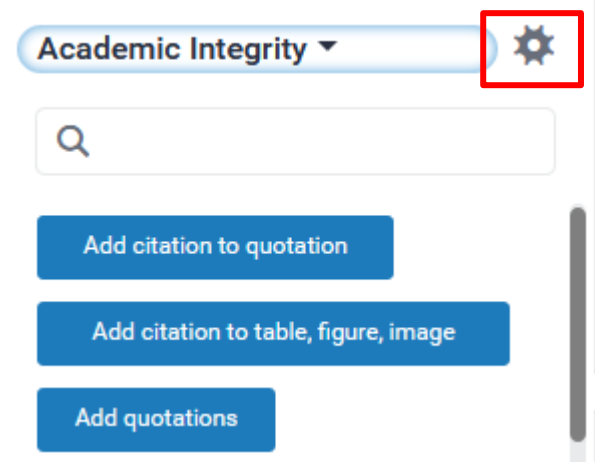

2. Cliciwch ar yr eicon Quickmarks ar ddewislen offer Turnitin ar yr ochr chwith:

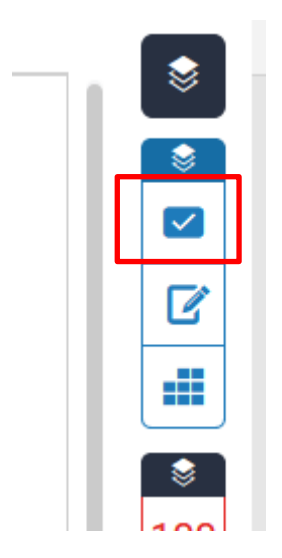

Cliciwch ar yr eicon cocsen ar frig y dudalen ar yr ochr dde:

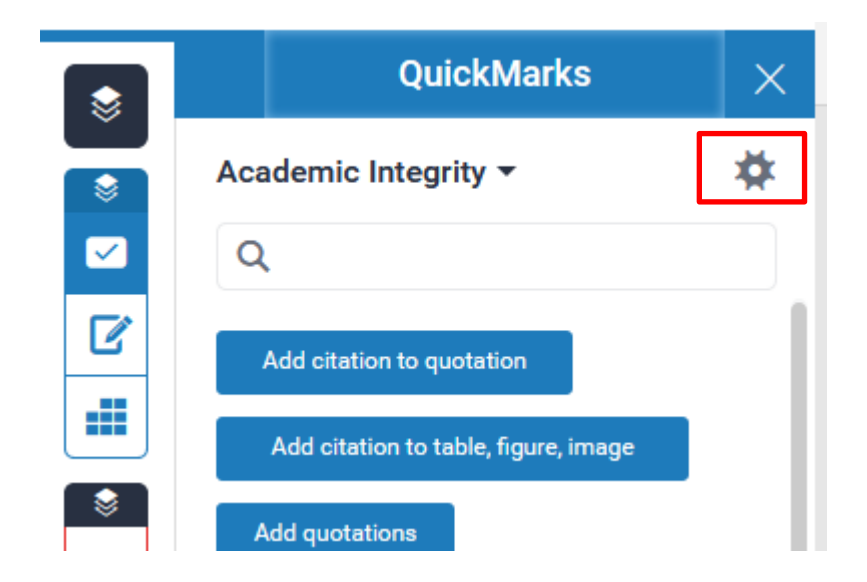

#### <span id="page-2-0"></span>**SUT MAE CREU QUICKMARKS?**

Gallwch naill ai ychwanegu eich QuickMarks i gyfres sy'n bodoli'n barod neu greu cyfres newydd.

1. I ddewis cyfres o'r rhestr:

Cliciwch ar yr eicon tair llinell llorweddol ar frig y dudalen ar yr ochr chwith:

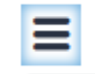

#### Dewiswch un o'r cyfresi:

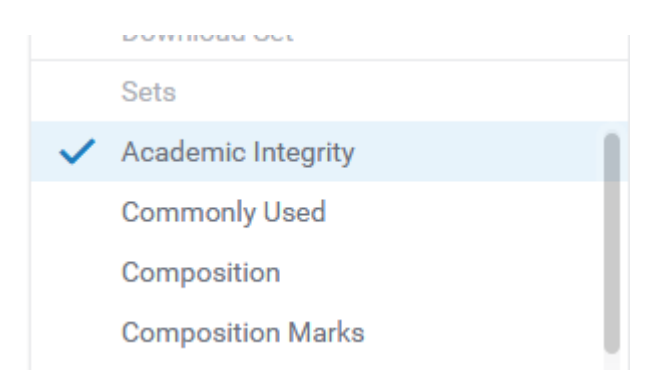

2. I greu cyfres Quickmarks:

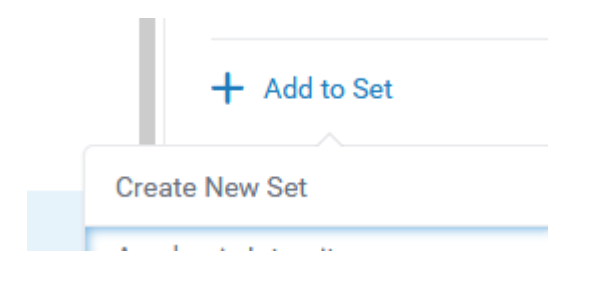

Teipiwch y teitl a phwyso Save.

Quickmarks yn Turnitin **Tud 3 o 6**

3. I greu Quickmarks:

Cliciwch ar yr eicon plws:

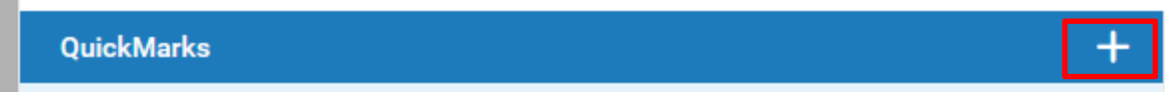

Teipiwch y teitl a'r disgrifiad (os oes angen):

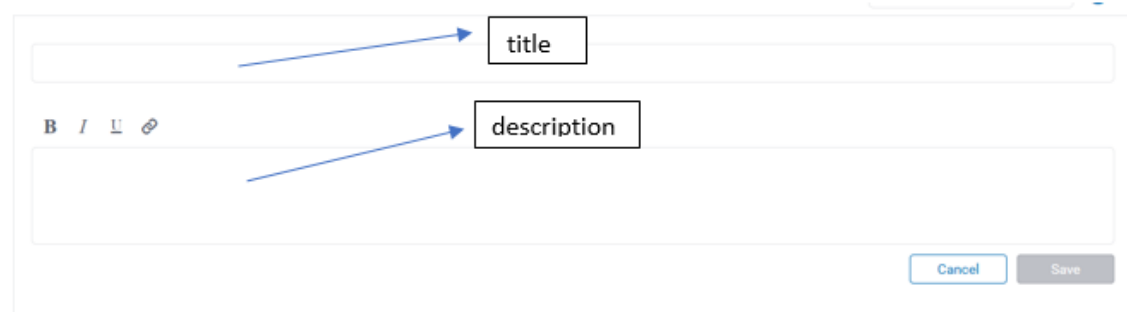

Pwyswch Save.

## <span id="page-3-0"></span>**SUT MAE DEFNYDDIO QUICKMARKS?**

Cliciwch yn unrhyw le ar bapur a gyflwynwyd i Turnitin a chliciwch ar yr eicon Quickmarks:

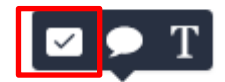

Dewiswch y gyfres trwy glicio ar y saeth ddu am i lawr:

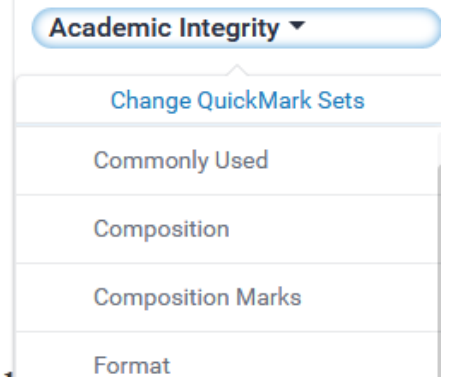

Quickmarks yn Turnitin **Tud 4 o 6**

Cliciwch ar y QuickMarks yr hoffech ei ychwanegu.

#### <span id="page-4-0"></span>**SUT MAE DILEU QUICKMARKS?**

1. Dileu cyfresi Quickmarks:

Yn ffenestr reoli QuickMarks, cliciwch ar y symbol minws drws nesaf i'r gyfres Quickmarks yr hoffech ei dileu:

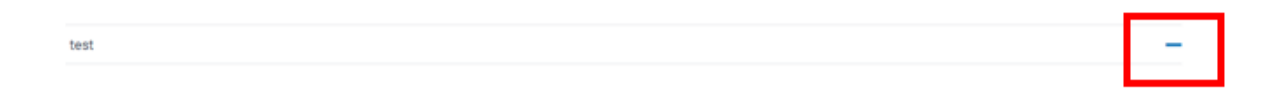

2. Dileu Quickmarks:

Ni allwch ddileu Quickmarks yn llwyr ond bydd ei archifo yn ei dynnu o unrhyw gyfres ac yn ei wneud yn anweladwy. I archifo Quickmarks:

Cliciwch ar yr eicon tair llinell llorweddol ar frig y dudalen ar yr ochr chwith:

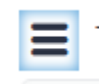

Dewiswch y gyfres o Quickmarks yr hoffech ei Harchifo:

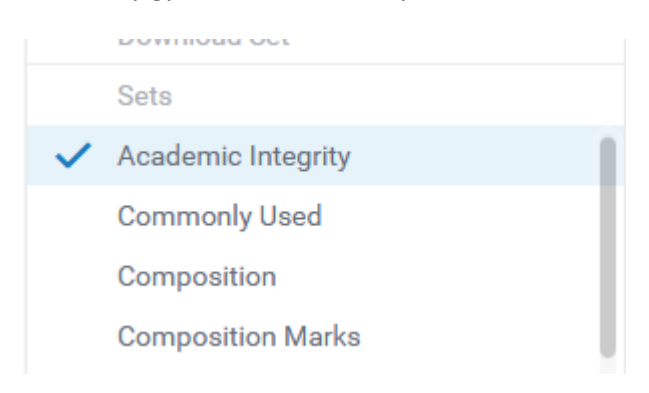

Quickmarks yn Turnitin **Tud 5 o 6**

Cliciwch ar y Quickmarks yr hoffech ei archifo:

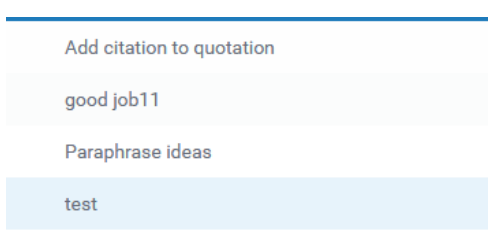

### Cliciwch ar Archive.

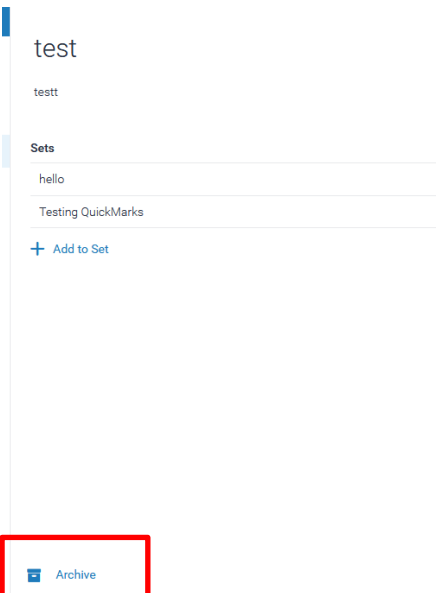